## Logging in to GCSEPod

In order to access GCSEPod, you will need to follow the below instructions:

- 1. Go to [www.gcsepod.com](http://www.gcsepod.com/)
- 2. Click *Login* in the top right corner of the page

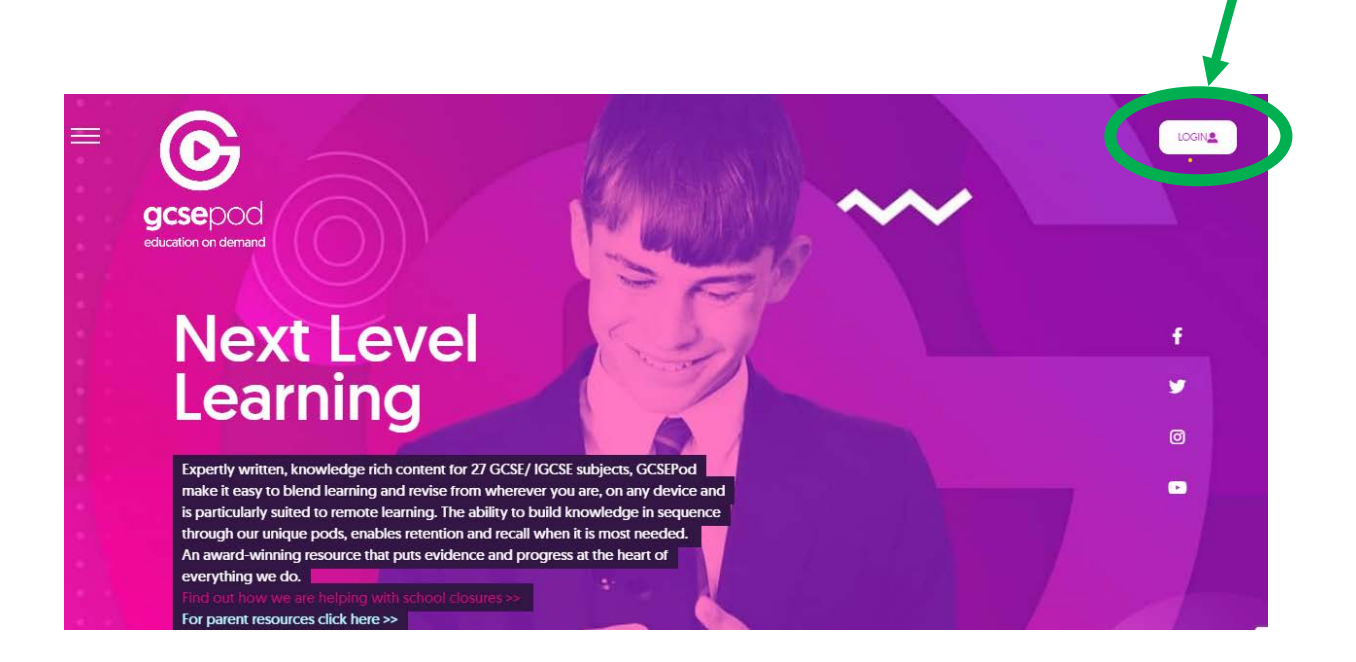

3. Click *Sign in with Google*

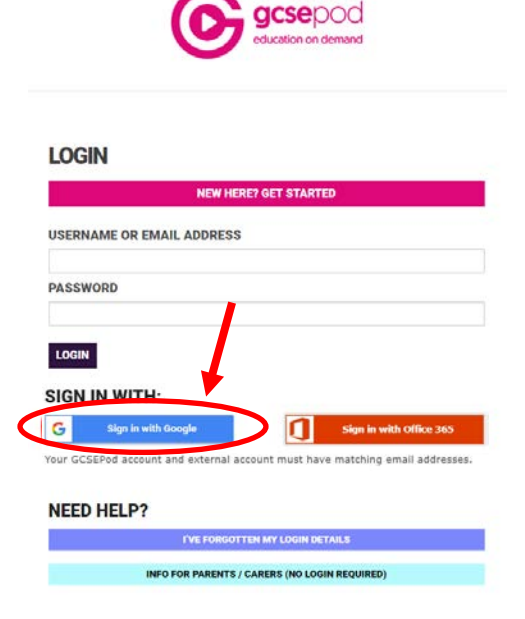

4. If you are not automatically signed in, enter your [username@furzeplatt.com](mailto:username@furzeplatt.com) (student) or [name001@furzeplatt.net](mailto:name001@furzeplatt.net) (staff) username and your usual school login password. If you require additional help signing in to your school account please see the "*Signing in with Google*" guide found [here](https://docs.google.com/a/furzeplatt.net/viewer?a=v&pid=sites&srcid=ZnVyemVwbGF0dC5jb218aXQtc3VwcG9ydHxneDo3MWFhYWI0ZjJlZDc2MDY5)

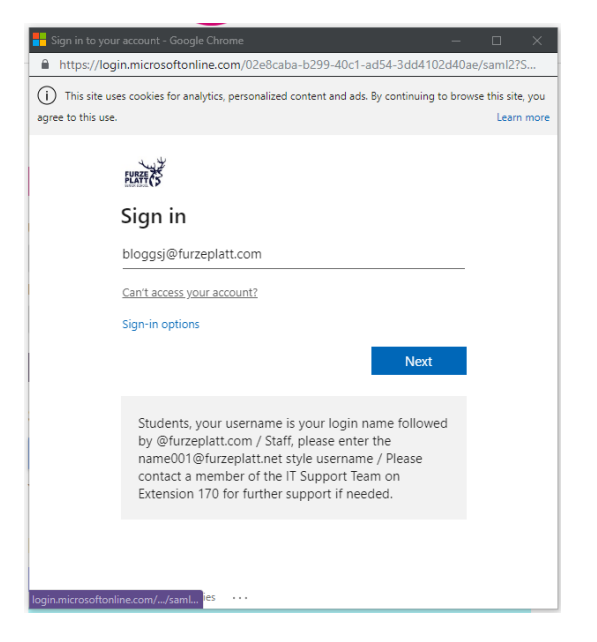

## 5. You will then be redirected to the GCSEPod dashboard

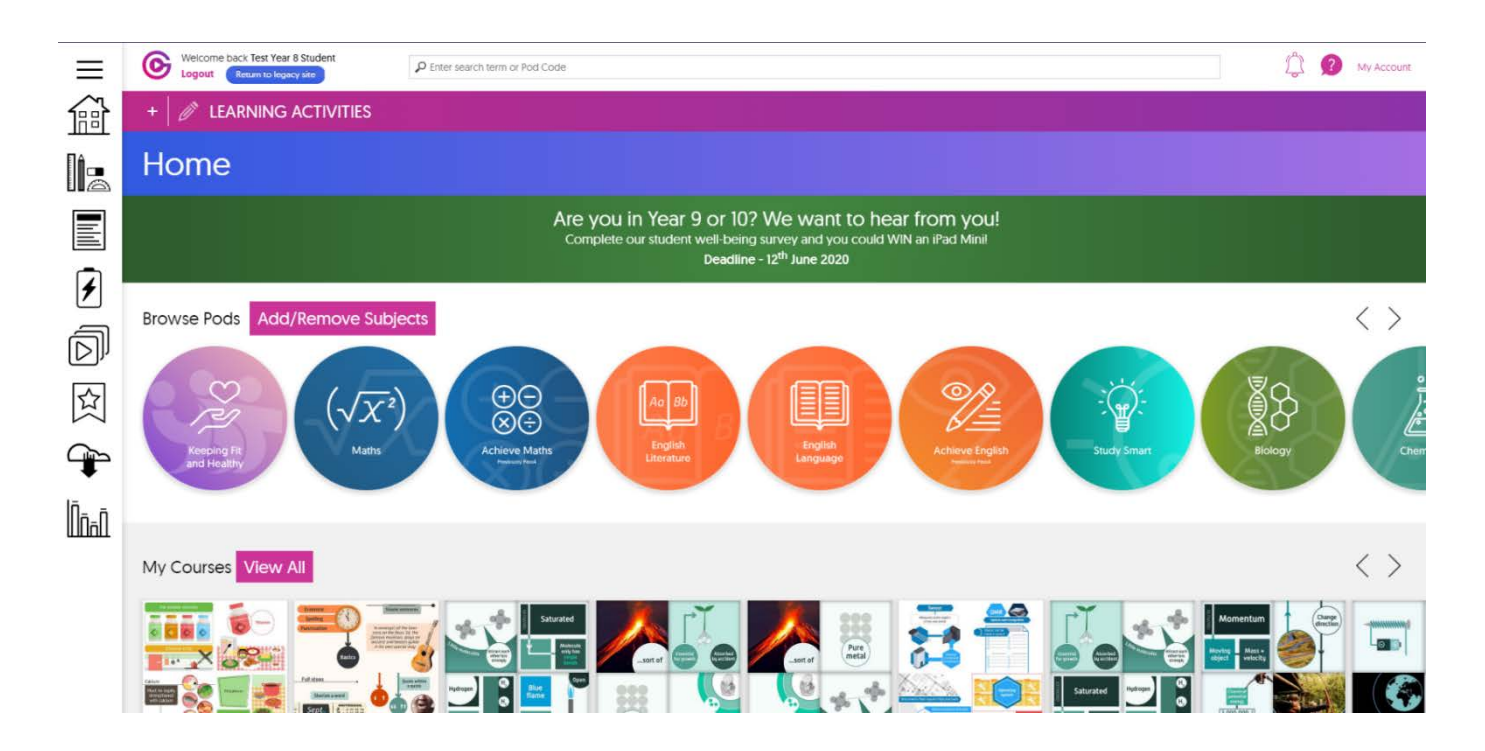